# Multiple Child Form Guide

The Multiple Child Form Control allows you to add a many-to-1 sub form onto an existing form object. An example of this would be a Form concerning a Trip, that contains multiple Sub-forms describing your trip's expenses.

### **SETUP**

To use this tool, once installed into Kentico, first make sure to Resign all your Macros (System -> Macros -> Signatures, Resign all Macros)

Next, create your Main Form (in our Example, we will use a form called "Business Trip"). We'll do this in the Forms since this will email out the Business Trip later to a manager.

Add your normal fields as you would.

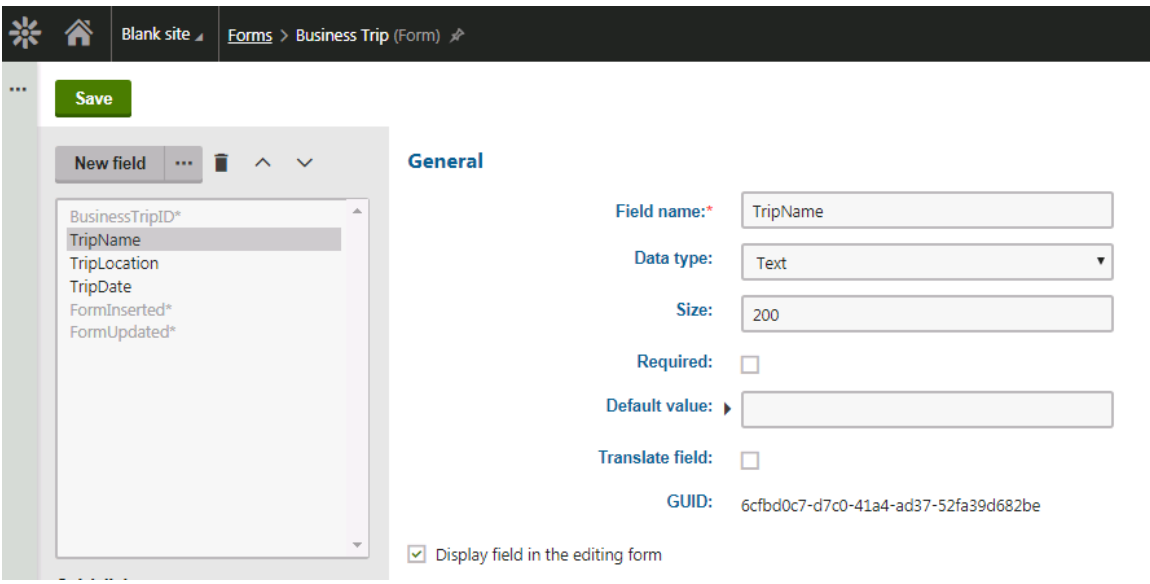

Then, create your Child Form ("Business Expense") and let's add some fields, such as "ExpenseName" and "ExpenseCost". We'll do this in the Custom Tables as these are simply pieces of data that will belong to the parent.

Lastly, we need to add a field that will house a unique identifier for the Parent (Business Trip) this Child (Business Expense) belongs to. Make sure this field is HIDDEN as this is filled in by the tool later.

Some examples will be "ParentBusinessExpenseID" (int), "ParentBusinessExpenseGUID" (guid), "ParentBusinessExpenseCodeName" (text). Doesn't matter what you name it.

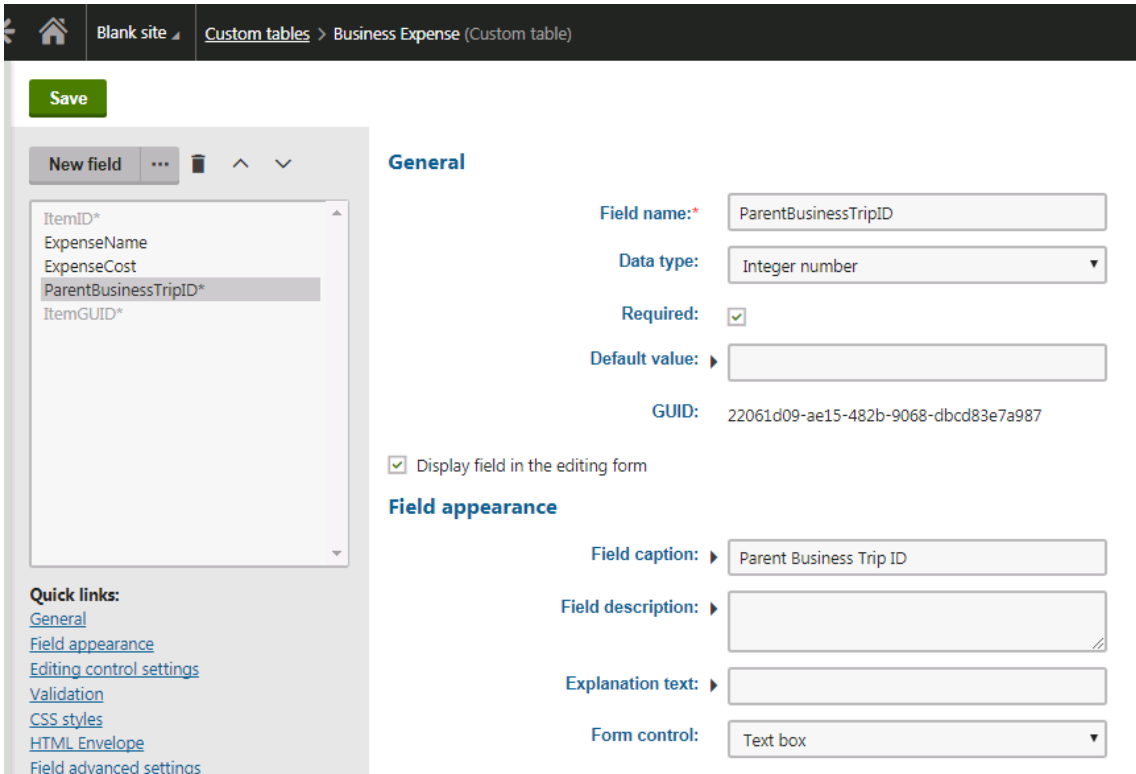

### Logic

So structurally, how this Many-to-1 relationship works, is you will have 1 Parent Entry (Business Trip), which will have a BusinessTripID of say "1", and many Children (Business Expenses), each with a ParentID field (ParentBusinessTripID) of "1", linking the Children with their Parent.

## Configuration

On the Parent Form (Business Trip), we need to add a Field without database representation of type text (doesn't matter), and use the Form Control of "Multiple Child Form"

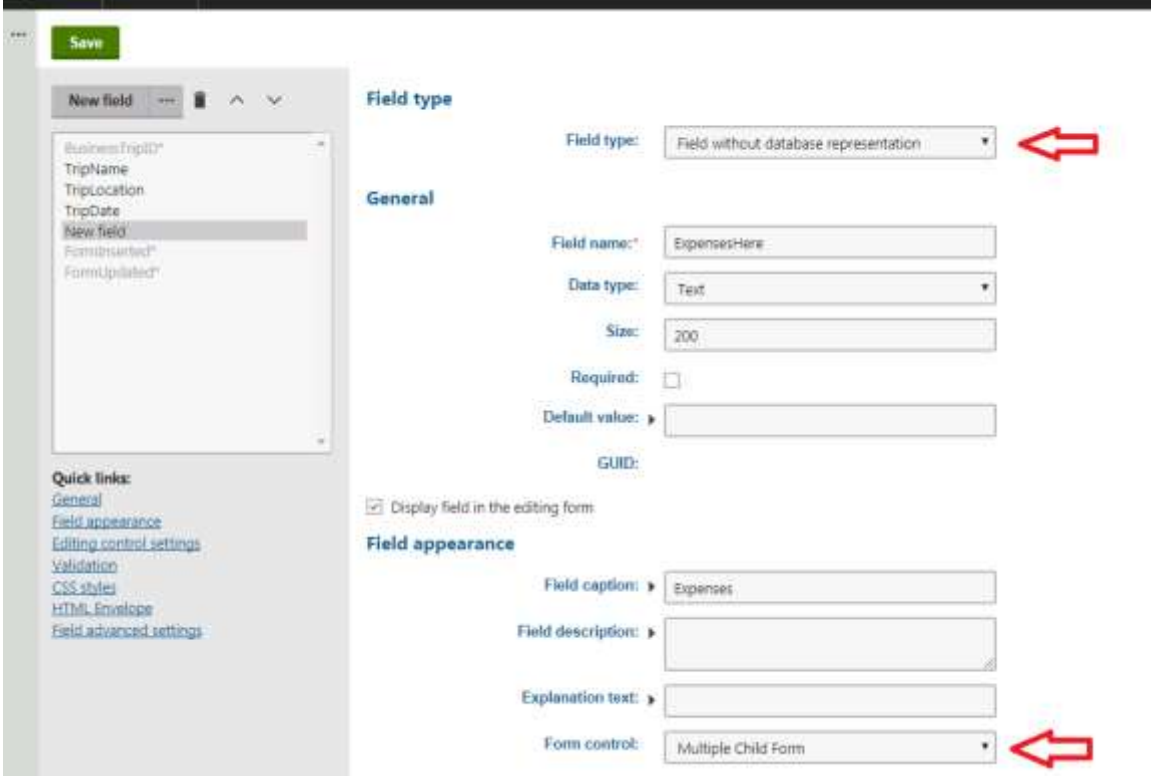

Next select the Child Class, and the Parent Form ID Field (Identifier from the current Parent Form), the Child Form Parent ID Field (the field on the Child Form that will store the Parent ID's value), and the Child ID Field (the RowID from the Child Form), as well as any Button Configuration. This tells the form what it needs in order to pull in and relate the children to the parent.

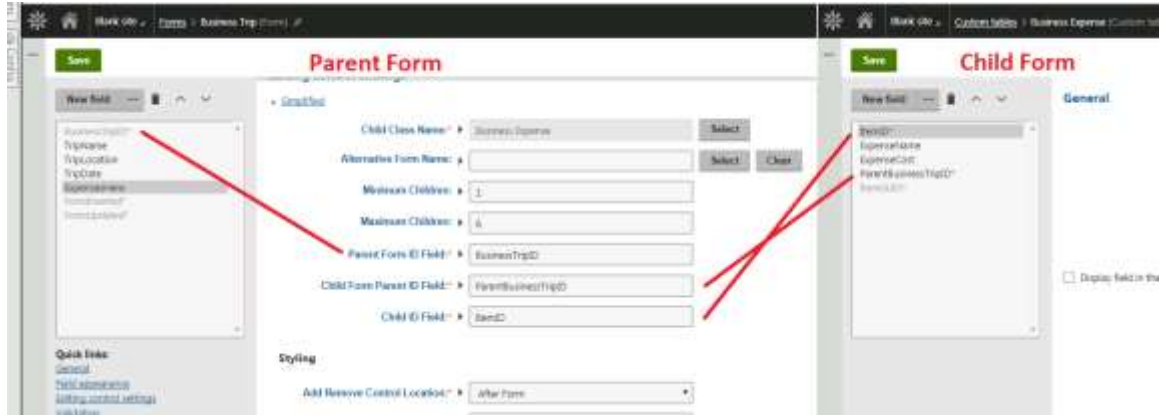

# Additional Options

Some additional options exist, such as an Alternative Form Name (so you can define how the child form will look), the minimum Children and Maximum to enforce that there should be at least X and no more than Y child items. The Styling allows you to determine where the Add / Remove child entries buttons will appear, styling, and any HTML before/middle/after so you can control the layout.

### Testing out

Now simply add your Form onto a page (using something such as the on-Line form widget). You can now add multiple child items by clicking the + or -, then submit!

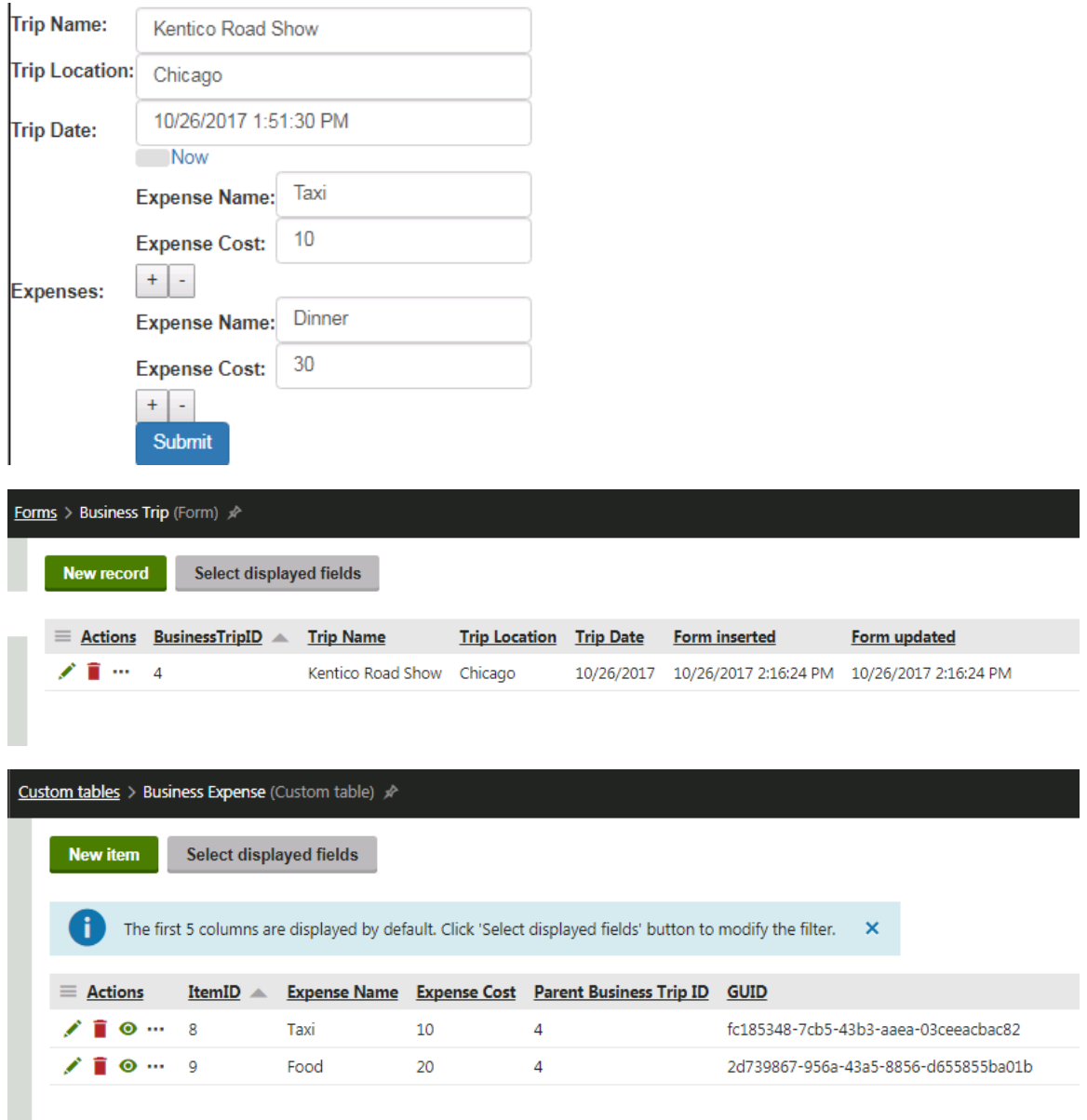

### Validation

Child Forms must also validate before the entire thing can submit. Child Form Data May submit during this processes, but once a Form does submit, it removes any orphaned children.

### Additional Fields

Minimum Children: Minimum number of Child Forms Required

Maximum Children: Maximum number of Child Forms allowed Control Location Style: If the + and - should appear on the Left or Right hand side of the form Control Style: Can use a Button, a Text Link, or an Image HTML Before Child Form: HTML content before each form. HTML After Child Form After: HTML Content after each form. HTML In Between Child Form Panels: HTML between form panels.